# **Quick Start Guide**

**EVERY MEMORY DESERVES A PRINT!** 

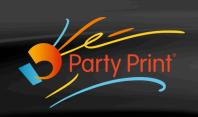

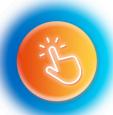

## **Log into Party Print**

www.planner.partyprint.com/login

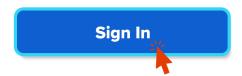

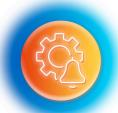

## **Setup Hardware**

- Planner.partyprint.com/hardware
- Node Activation
- Enter Activation Code from WCM Plus or Printer Control App

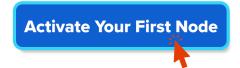

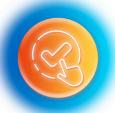

### **Plan Event**

- Click New Event
- Select Trial or Live Event (trial is free but watermarked)
- Follow the Setup Wizard to Create an Event

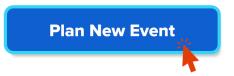

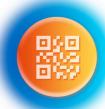

#### **Provide Guest QR Code**

- Open the Event
- Go to Options > Event Location > Accessibility
- Connect your hardware to download the QR Code. Here you can print table cards and create posters or flyers. The link can also be copied to provide the link via email or text.

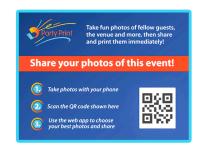

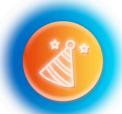

#### **Run the Event**

• When the event starts, make an announcement to the Guests about uploading images to Party Print. Let them know that the pichures will be printed and displayed on the slideshow.

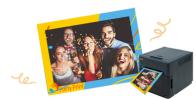